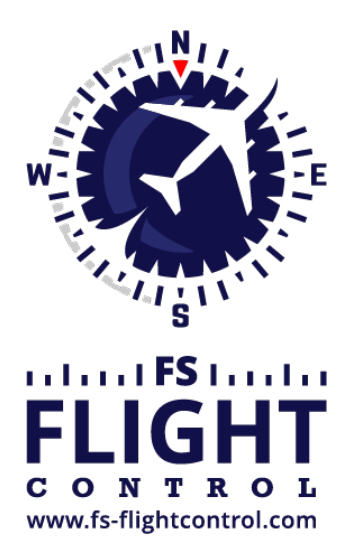

## FS-FlightControl Handbuch

**Instructor Operator Station**

für Microsoft Flight Simulator, Prepar3D und X-Plane

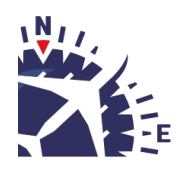

**FS-FlightControl · AB-Tools GmbH** E-mail: info@fs-flightcontrol.com · Internet: www.fs-flightcontrol.com Marsstraße 78, 80335 München, Germany · Phone: +49 89 38898588 · Fax: +49 89 38898589 Bank Account: Grenke Bank AG · IBAN: DE 49 20130400 0060270139 · BIC: GREBDEH1XXX Register: Amtsgericht München, HRB 202859 · Finance Office: München für Körperschaften · VAT ID DE273587389

## **Inhaltsverzeichnis**

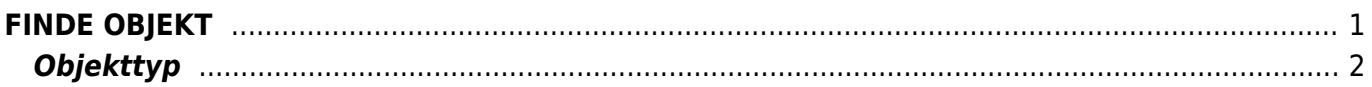

## <span id="page-2-0"></span>**FINDE OBJEKT**

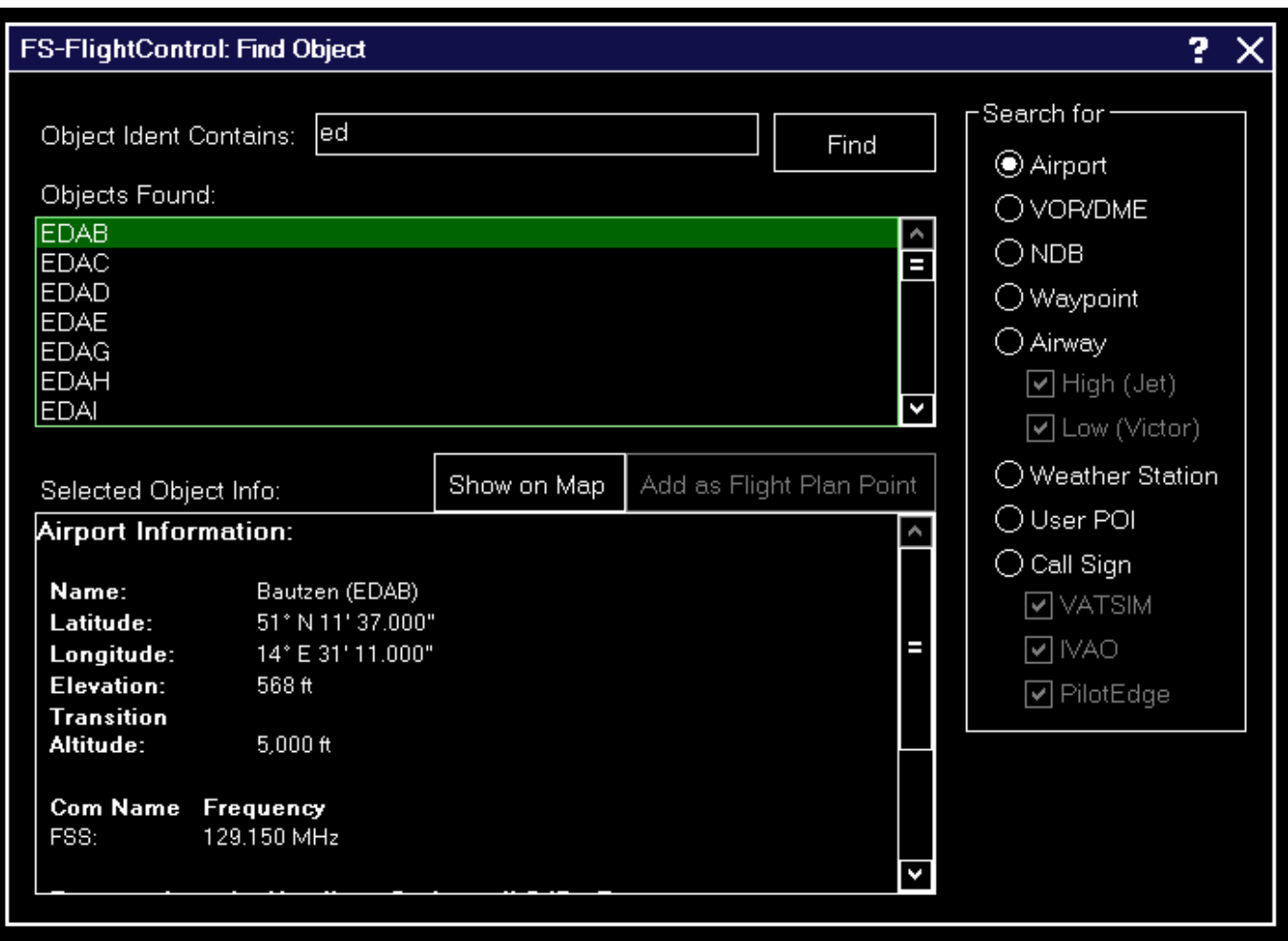

In diesem Dialog können Sie nach einer Vielzahl von verschiedenen Objekten auf der Karte suchen.

Geben Sie einfach die ersten Zeichen der Identifikation des Objektes, nachdem Sie suchen, ein und wählen Sie den Objekttyp, den Sie finden möchten.

Nachdem Sie auf die Schaltfläche Find geklickt haben, wird eine Liste an gefundenen Objekten, die Ihren Suchkriterien entsprechen, angezeigt.

Wenn Sie auf eines davon klicken, werden Informationen über dieses Object ähnlich wie im *[Karten-](https://www.fs-flightcontrol.com/de/handbuch/features/karte#karten-information)[Information](https://www.fs-flightcontrol.com/de/handbuch/features/karte#karten-information)*-Pop-Up angezeigt.

Danach können Sie auf Show on Map klicken, um das aktuelle ausgewählte Objekt auf der Karte zu zentrieren. Sie können sogar die Schaltfläche Add as Flight Plan Point verwenden, um das ausgewählte Objekt direkt zu Ihrem Flugplan hinzuzufügen, wenn das für den Objekttyp möglich ist.

**E** Hinweis: Generell werden hier alle Objekte gefunden, auch wenn die betreffende Kartenebene aktuell deaktiviert ist. Dies gilt jedoch nicht für die Rufzeichen-Suche der Online-Netzwerke: Diese können nur gefunden werden, wenn auch die betreffende Ebene aktiviert ist.

## <span id="page-3-0"></span>**Objekttyp**

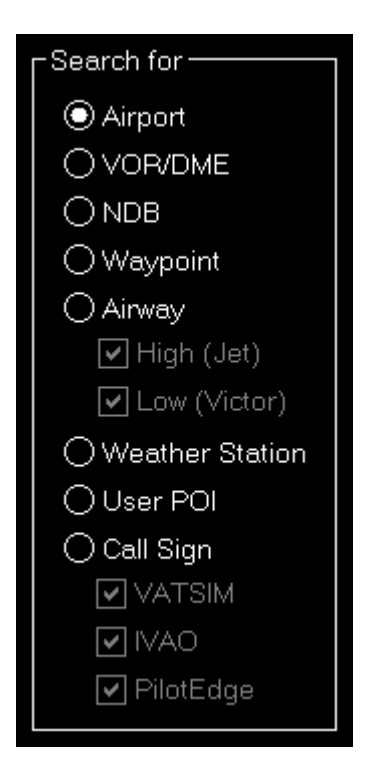

Sie können die Objektsuche hier auf einen bestimmten Objekttyp beschränken.

**FS-FlightControl Handbuch:** *<https://www.fs-flightcontrol.com/de/handbuch/>*

**PDF erstellt am:** 01.05.2025 20:16

 $\pmb{\times}$